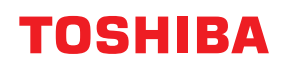

**Принтер за баркодове**

## **Ръководство за собственика**

# **BV420D-GL02-QM-S**

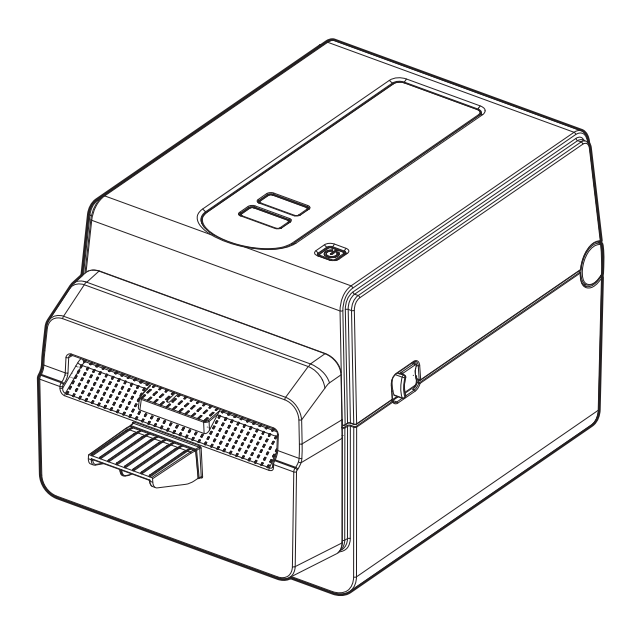

## <span id="page-1-0"></span>**Предговор**

Благодарим ви, че закупихте нашия продукт.

За да поддържате продукта в най-добро състояние, пазете това ръководство под ръка и го използвайте, когато е необходимо.

#### <span id="page-1-1"></span>**Важни бележки относно това ръководство**

- Този продукт е предназначен за търговска употреба и не представлява потребителски продукт.
- Това ръководство не може да се копира изцяло или частично без предварителното писмено съгласие на Toshiba Tec Corporation.
- Съдържанието на това ръководство може да се променя без уведомяване. Свържете се със своя оторизиран представител на Toshiba Tec Corporation за най-новата версия на ръководството.
- Обръщайте се към местния оторизиран сервизен представител относно всякакви запитвания, които може да имате във връзка с това ръководство.
- Windows е регистрирана търговска марка на Microsoft Corporation.

## <span id="page-1-2"></span>**Вносители/Производител**

#### **Вносител (за Турция)**

BOER BILISIM SANAYI VE TICARET ANONIM SIRKETI BCP Yukari Dudullu, Tavukcuyolu Cad. Demirturk Sok No: 8A 34775, Umraniye-Istanbul, Турция

#### **Производител**

Toshiba Tec Corporation 1-11-1, Osaki, Shinagawa-ku, Tokyo, 141-8562, Япония

## СЪДЪРЖАНИЕ

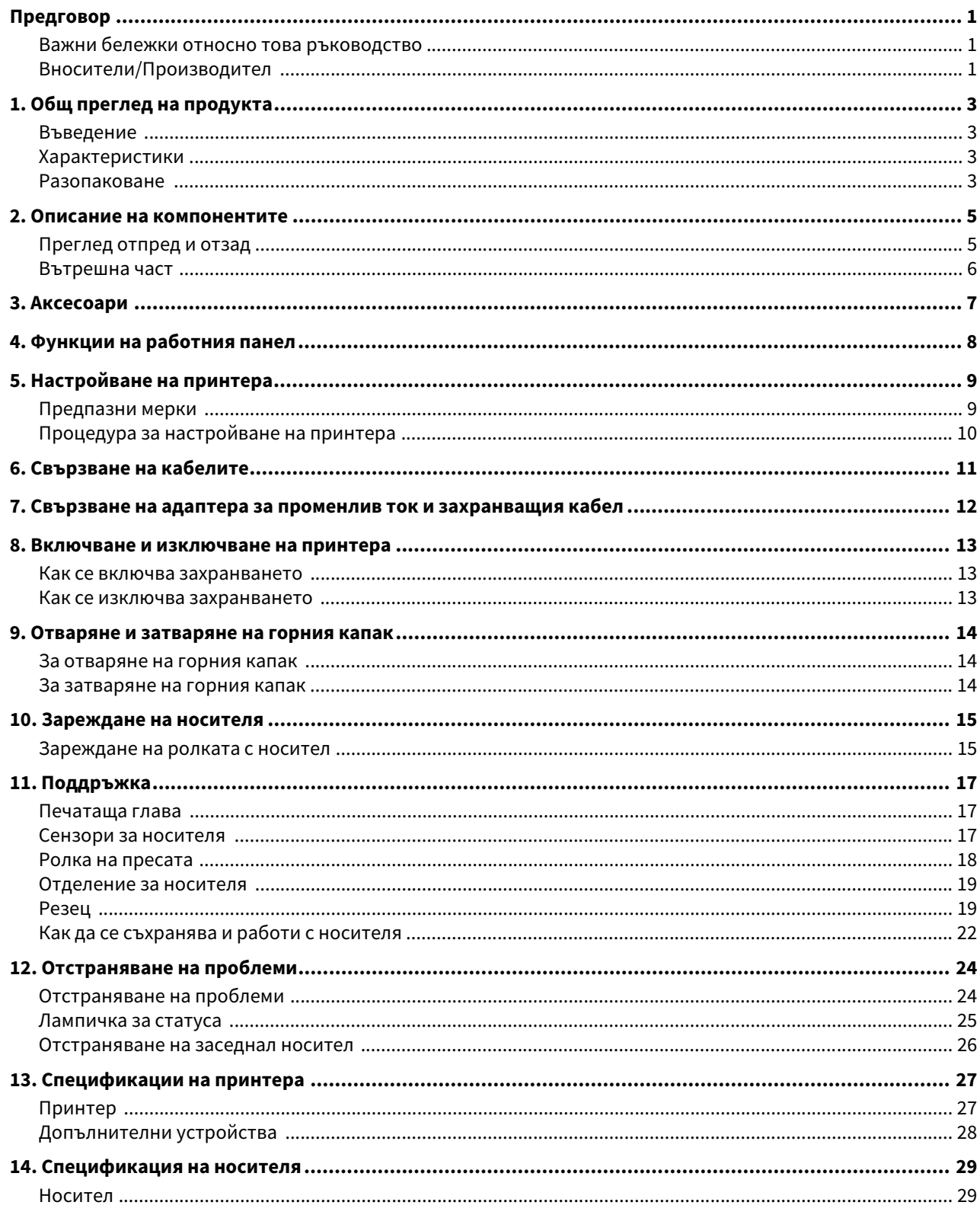

### <span id="page-3-1"></span><span id="page-3-0"></span>**Въведение**

Благодарим Ви, че закупихте нашия принтер за баркодове. Настоящото Ръководство за собственика съдържа ценна информация като обща настройка и как да се провери работата на принтера чрез отпечатване на тестови страници. Прочетете го внимателно, за да може да се възползвате максимално от ефективността и жизнения цикъл на принтера. Задължително дръжте това ръководство наблизо за ежедневна справка.

За допълнителна информация относно ръководството се свържете с представителя на Toshiba Tec Corporation.

## <span id="page-3-2"></span>**• Характеристики**

Принтерът разполага със следните характеристики:

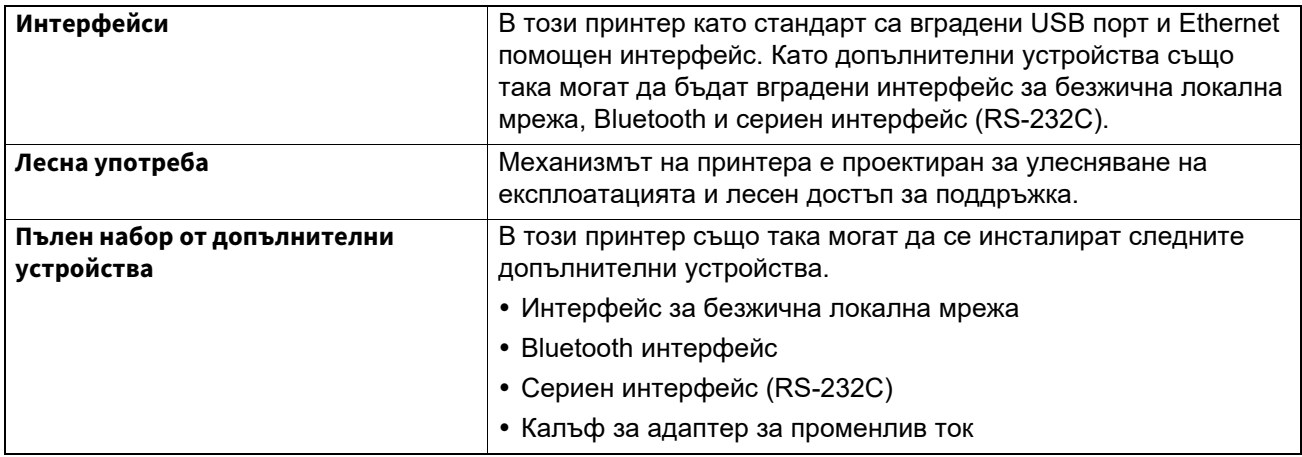

#### <span id="page-3-3"></span>**Разопаковане**

- **1 Разопаковайте принтера.**
- **2 Проверете за драскотини или повреда по принтера.**

#### Забележка

Toshiba Tec Corporation не носи отговорност за повреди или други подобни, претърпени по време на транспортиране.

#### **3 Запазете опаковката <sup>и</sup> материалите за вътрешно опаковане за бъдещи транспортирания на принтера.**

#### Инструкции за захранващия кабел

1.За използване със захранване на електрическата мрежа с променлив ток от 100 – 125 V изберете захранващ кабел с минимална категория 125 V, 10 A.

2.За използване със захранване на електрическата мрежа с променлив ток от 200 – 240 V изберете захранващ кабел с минимална категория 250 V, 10 A.

3.Изберете захранващ кабел с дължина до 2 метра или по-малко.

4.Щепселът на захранващия кабел, който е свързан към адаптера за променлив ток, трябва да може да се включва в контакт ICE-320-C14. Вижте формата на фигурата по-долу.

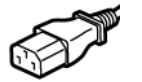

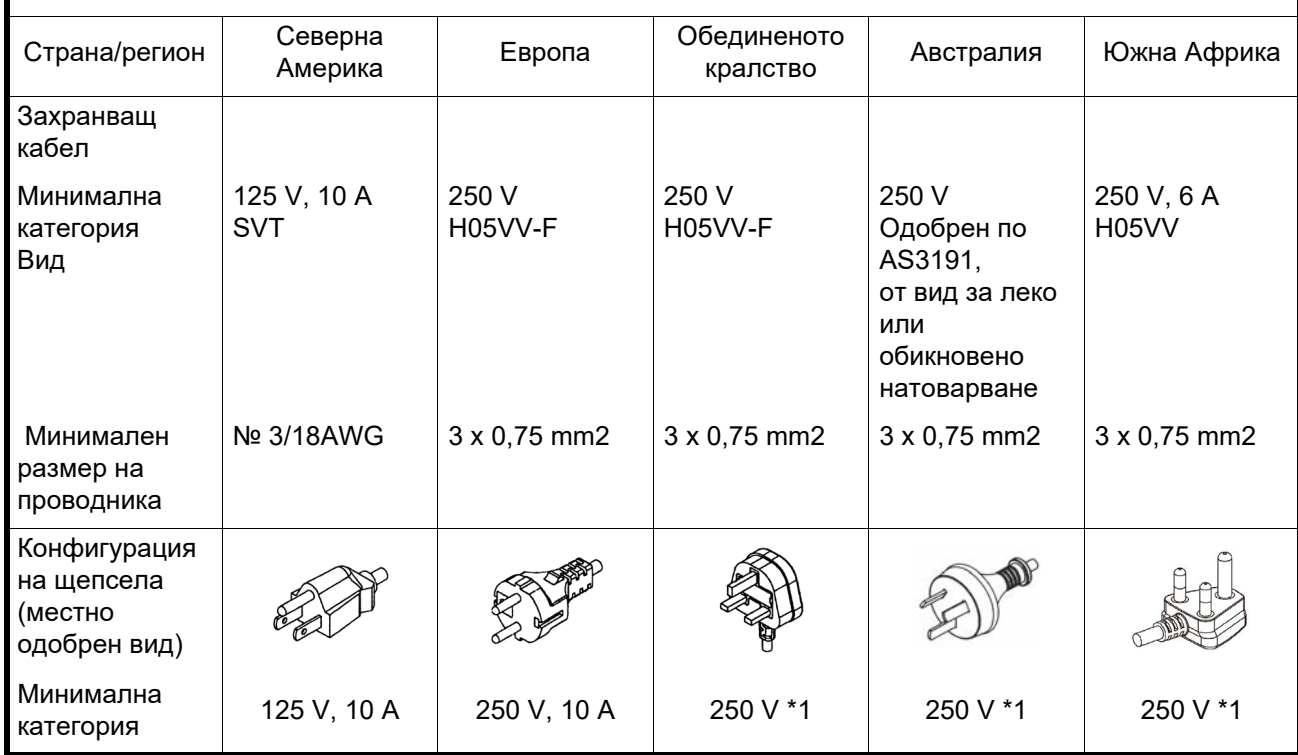

\*1 Поне 125% от номиналния ток за продукта

<span id="page-5-0"></span>Наименованието на компонентите в настоящия раздел се използва и в следващите глави.

## <span id="page-5-1"></span>**Преглед отпред и отзад**

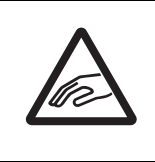

#### **ВНИМАНИЕ**

#### **ОПАСНОСТ ОТ МЕХАНИЧНИ НАРАНЯВАНИЯ**

За да избегнете нараняване, внимавайте да не защипете пръстите си в слота за хартия, докато отваряте или затваряте горния капак.

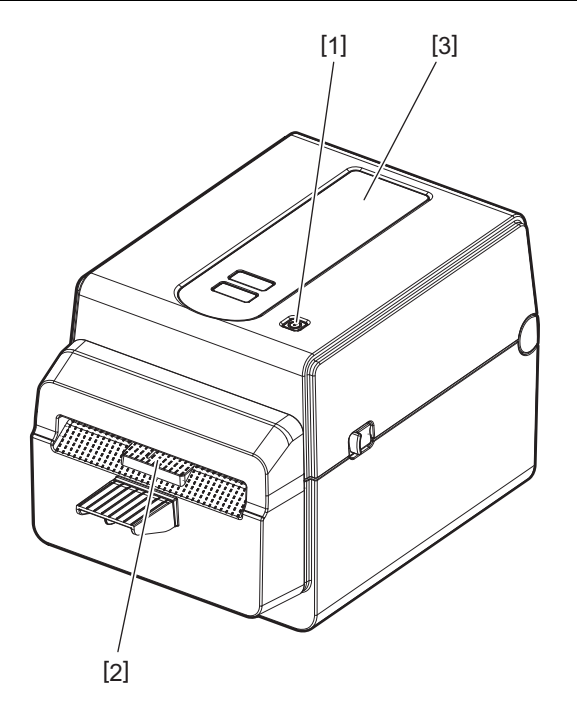

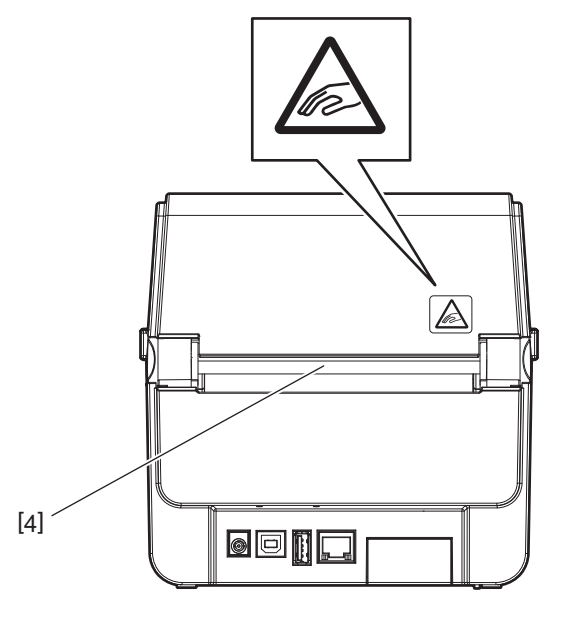

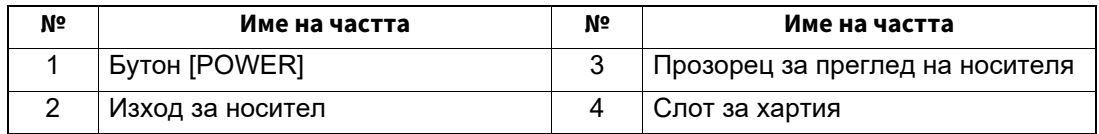

Забележка

За частта за интерфейс от задната страна вижте P.11 "6. [Свързване](#page-11-1) на кабелите".

## <span id="page-6-0"></span>**Вътрешна част**

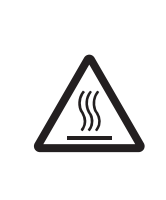

## **ПРЕДУПРЕЖДЕНИЕ**

**ГОРЕЩА ПОВЪРХНОСТ**

Може да се изгорите. Не докосвайте печатащата глава или областта около нея веднага след отпечатване.

Печатащата глава ще се нагорещи по време на отпечатване.

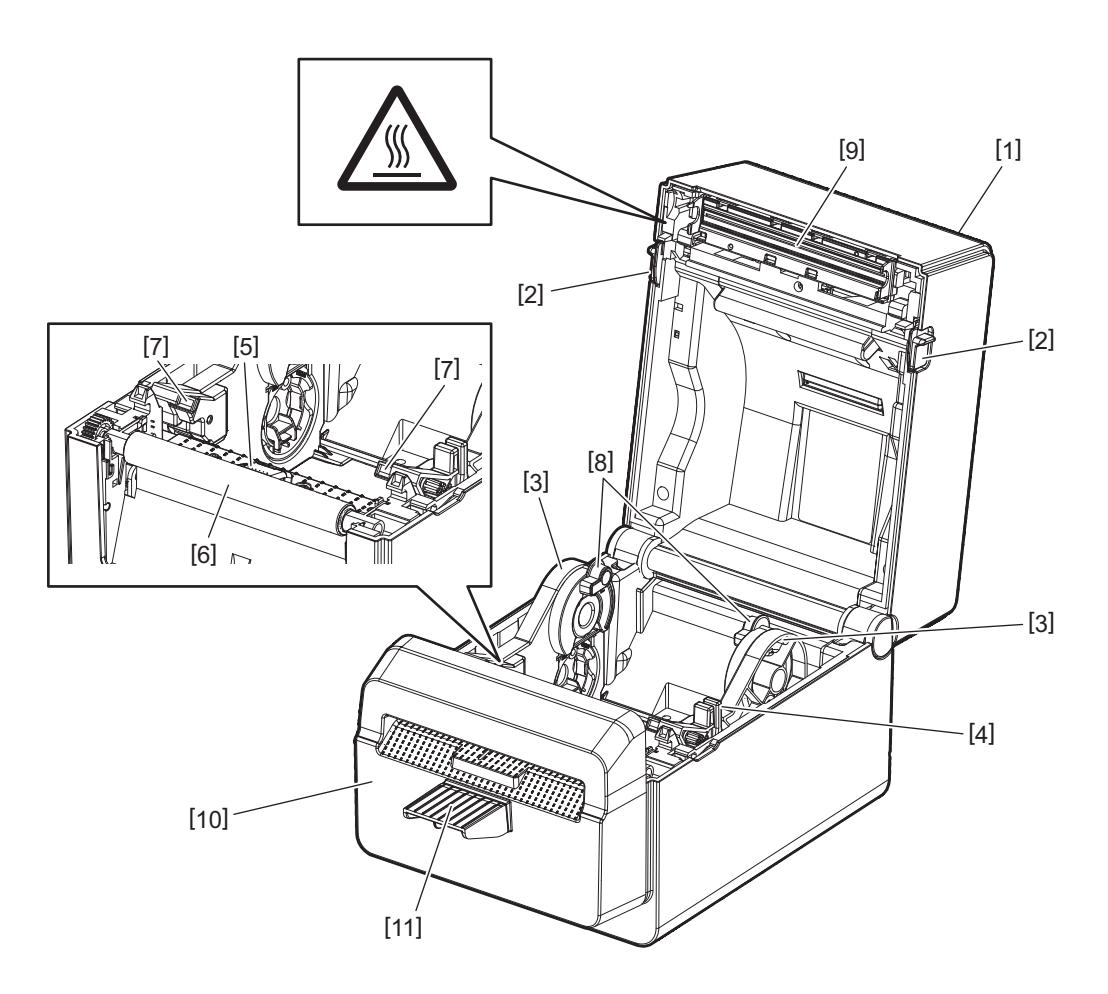

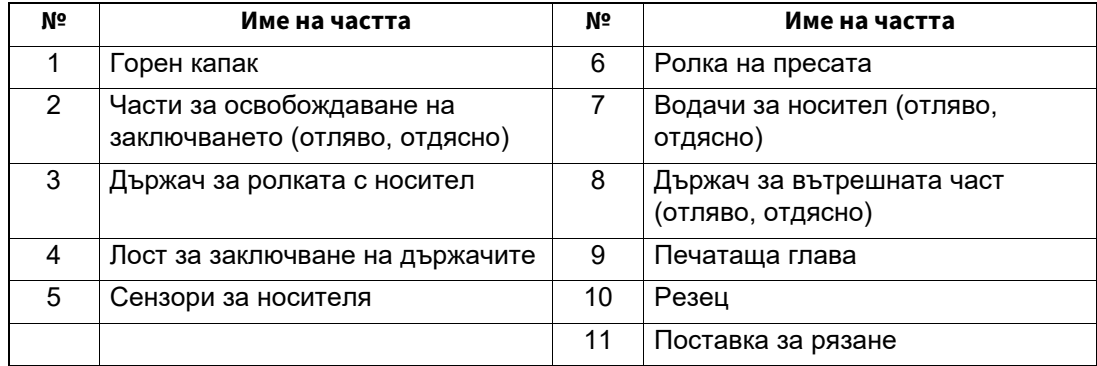

<span id="page-7-0"></span>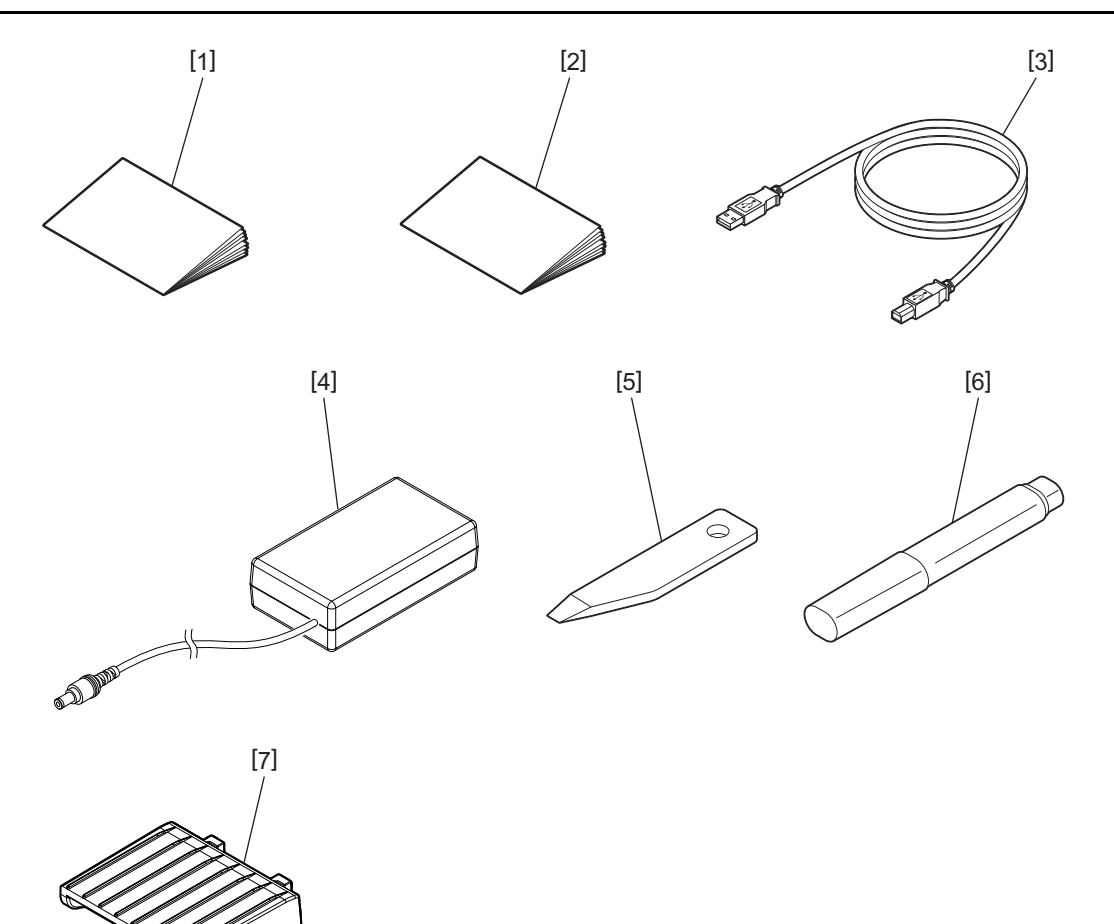

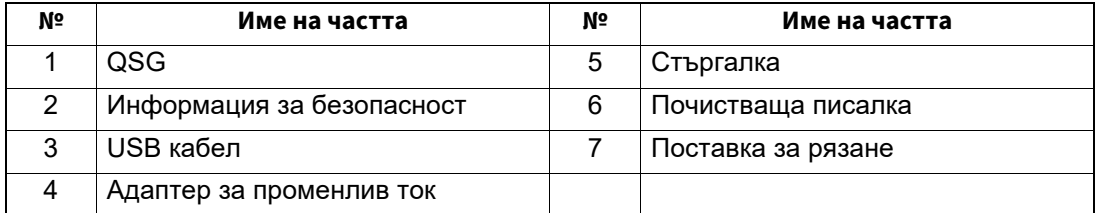

<span id="page-8-0"></span>Бутоните върху работния панел се използват за работа и настройване на принтера.

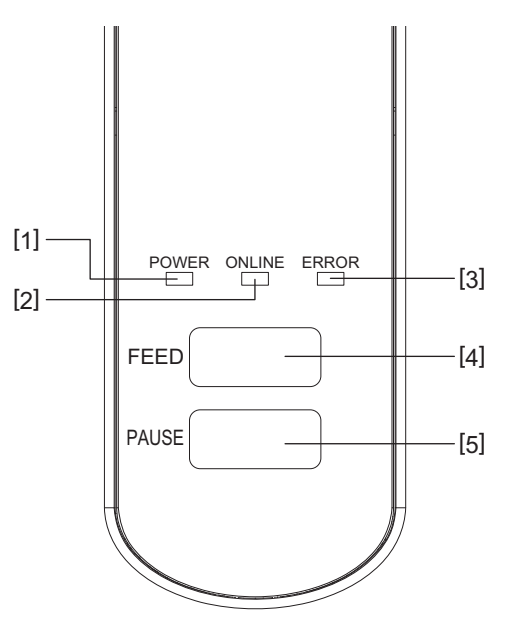

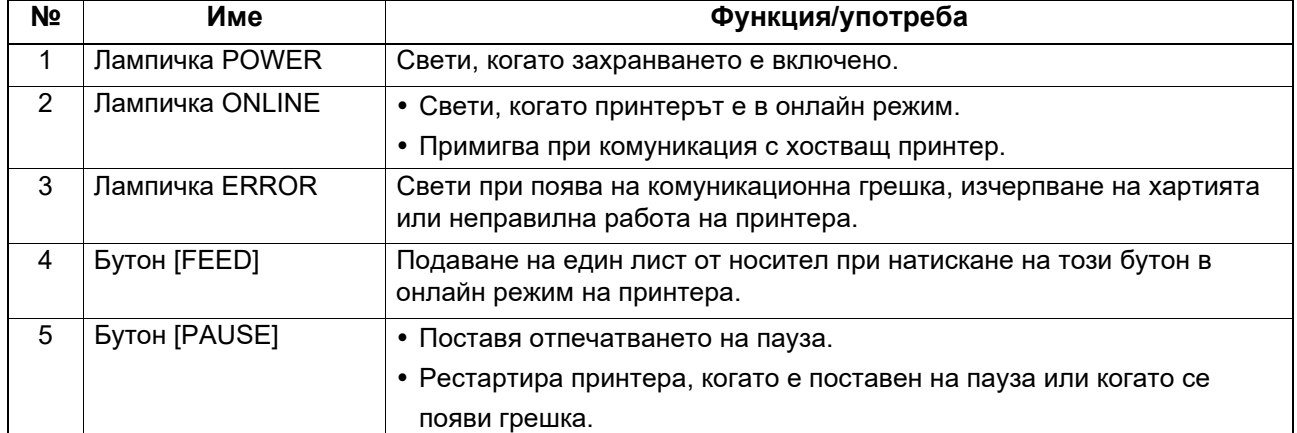

#### Забележка

Когато индикаторната лампичка ERROR свети, в принтера е възникнала грешка. За по-подробна информация вижте  $\Box$  Р.24 "12. [Отстраняване](#page-24-2) на проблеми".

<span id="page-9-0"></span>В тази глава са описани необходимите процедури за настройване на принтера преди въвеждането му в експлоатация.

#### **ПРЕДУПРЕЖДЕНИЕ**

Избягвайте да използвате принтера на места, където ще бъде изложен на силна светлина (например пряка слънчева светлина или работно осветление).

Такава светлина може да засегне сензорите на принтера и да причини неизправности.

## <span id="page-9-1"></span>**Предпазни мерки**

За осигуряване на оптималната операционна среда, както и безопасността на оператора и принтера, задължително спазвайте посочените по-долу предпазни мерки.

- Работете с принтера върху стабилна и равна повърхност на място без прекомерна влажност, висока температура, прах, вибрации и пряка слънчева светлина.
- Осигурете липсата на статично електричество в работната среда. Освобождаванията на статично електричество могат да повредят деликатните вътрешни компоненти.
- Задължително свързвайте принтера към чист източник на захранване с променлив ток и се уверявайте, че към същата електрическа мрежа няма други свързани високоволтови устройства, които може да причинят мрежови смущения.
- Задължително свързвайте принтера само към източник на променлив ток, чиято връзка е правилно заземена.
- Не работете с принтера при отворен капак. Внимавайте да не допускате пръстите или дрехите Ви да попадат между подвижните части на принтера.
- Преди да работите по вътрешната страна на принтера или да го почиствате, не забравяйте да изключите захранването на принтера и да отстраните адаптера за променлив ток.
- За оптимални резултати и удължаване на жизнения цикъл на принтера използвайте само препоръчан от Toshiba Tec Corporation носител. (Вижте Ръководството за доставки (Supply Manual).)
- Съхранявайте носителя в съответствие с "Как да се съхранява и работи с носителя" в настоящото ръководство.
- Механизмът на принтера съдържа високоволтови компоненти. Поради тази причина никога не трябва да отстранявате който и да е от капаците на принтера, тъй като може да получите токов удар. Освен това принтерът съдържа голям брой деликатни компоненти. Те може да се повредят, ако неоторизиран персонал осъществи достъп до тях.
- Почиствайте външната част на принтера с чиста суха кърпа или с чиста кърпа, която е леко навлажнена със слаб препарат за почистване.
- Печатащата глава и нейните периферни устройства ще се нагорещят по време на отпечатване. Може да се изгорите, ако я докоснете в това състояние. Поради тази причина изчакайте, докато принтерът се охлади достатъчно, преди да почиствате. Използвайте само препоръчания от Toshiba Tec Corporation механизъм за почистване на печатащата
- глава, за да я почиствате. • Не изключвайте принтера и не отстранявайте щепсела на захранването, докато принтерът извършва отпечатване или докато някоя от лампичките примигва.
- Принтерът трябва да се инсталира в близост до контакта и да е настроен така, че щепселът да се изважда лесно от контакта.
- Щепселът трябва да се изважда от контакта поне веднъж годишно и да се почиства около щифтовете. Натрупването на прах и замърсяване може да причини пожар заради отделянето на топлина от утечката на електричество.
- Когато принтерът няма да се използва за продължителен период от време, издърпайте лоста за освобождаване на заключването към Вас, за да отключите горния капак, така че натискът да не се прилага върху етикета.

## <span id="page-10-0"></span>**Процедура за настройване на принтера**

В този раздел са описани необходимите процедури за правилно настройване на принтера.

#### **ВНИМАНИЕ**

- За комуникация с хостващ компютър се изисква кабел RS-232C, Ethernet кабел или USB кабел.
	- Кабел RS-232C: 9-пинов (Не използвайте безмодемен кабел)
	- Ethernet кабел: 10/100 base
	- USB кабел: V2.0 (високоскоростен)
- Използването на драйвер за Windows ще позволи отпечатването от приложения на Windows. Освен това принтерът може да се управлява и чрез собствените си команди за програмиране. За подробности се свържете с представителя на Toshiba Tec.
- **1 Разопаковайте принтера <sup>и</sup> аксесоарите му от опаковката.**
- **2 Поставете принтера на мястото, където ще се използва.**
	- За правилно използване и инсталиране на принтера вижте "Мерки за безопасност", включени в опаковката.
- **3 Проверете дали принтерът <sup>е</sup> изключен.** Вижте P.13 "8. Включване и [изключване](#page-13-3) на принтера".
- **4 Свържете принтера <sup>с</sup> хостващия компютър или мрежа <sup>с</sup> помощта на кабел RS-232C, Ethernet кабел или USB кабел.**

Вижте  $\Box$  Р.11 .6. [Свързване](#page-11-1) на кабелите".

**5 Свържете адаптера за променлив ток към принтера, след което включете захранващия кабел в правилно заземен контакт.** Вижте  $\Box$  Р.12 "7. Свързване на адаптера за променлив ток и [захранващия](#page-12-1) кабел".

## **6 Заредете носителя.**

Вижте  $\Box$  Р.15 "10. [Зареждане](#page-15-2) на носителя".

- **7 Инсталирайте драйвера за принтера на хостващия компютър.** Вижте https://www.toshibatec.com/download\_overseas/printer/printer\_driver/.
- **8 Включете захранването.** Вижте P.13 "8. Включване и [изключване](#page-13-3) на принтера".

<span id="page-11-1"></span><span id="page-11-0"></span>В тази глава е описано как се свързват комуникационните кабели с принтера от хостващ компютър или други устройства. С този принтер могат да се използват три вида кабели.

#### **ВНИМАНИЕ**

- Задължително свържете кабела за сериен интерфейс, докато принтерът и хостващият компютър са изключени.
- Ако се направи опит за свързване на кабела, докато принтерът и хостващият компютър са включени, това може да причини повреда, токов удар или късо съединение.

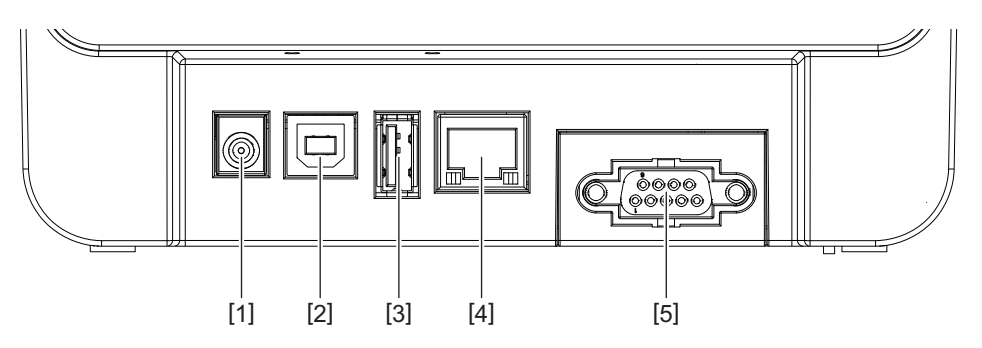

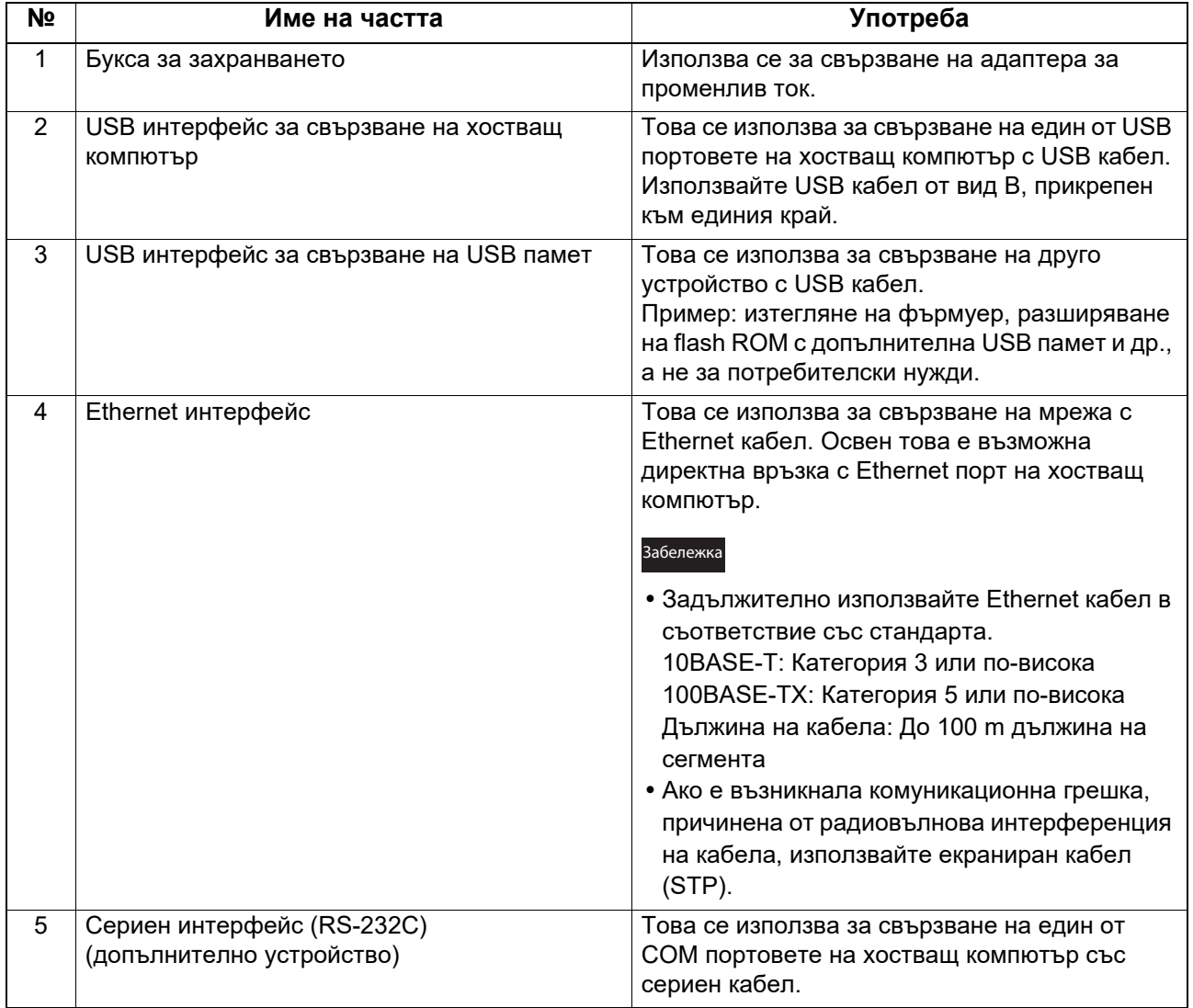

## <span id="page-12-1"></span><span id="page-12-0"></span>**7. Свързване на адаптера за променлив ток и захранващия кабел**

**1 Включете захранващия кабел [1] <sup>в</sup> адаптера за променлив ток [2].**

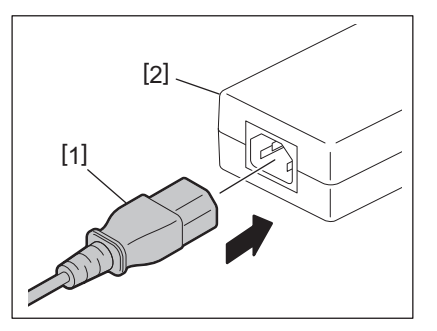

#### Забележка

Ако с принтера не се предоставя захранващ кабел, трябва да закупите правилния кабел, посочен в P.4 "При закупуване на захранващия кабел".

**2 Включете конектора на адаптера за променлив ток [3] <sup>в</sup> буксата за захранване [4] <sup>в</sup> задната част на принтера.**

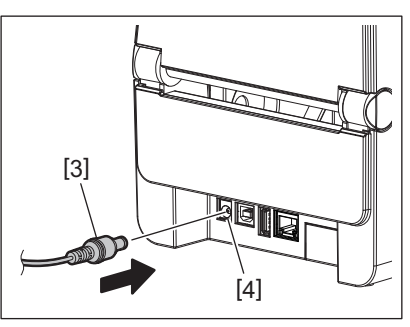

**3 Включете другия край на захранващия кабел към заземен контакт.**

#### <span id="page-13-3"></span><span id="page-13-0"></span>**ВНИМАНИЕ**

- Натиснете бутона [POWER], за да включите или изключите принтера. Не включвайте или изключвайте захранващия кабел, когато включвате или изключвате принтера, тъй като това може да причини пожар, токов удар или повреда на принтера.
- Не изключвайте захранването по време на отпечатване, тъй като това може да причини засядане на носителя или повреда на принтера.
- Не изключвайте захранването, докато индикаторната лампичка примигва ONLINE, тъй като това може да доведе до загуба или повреда на изтегляните данни.

#### <span id="page-13-1"></span>**Как се включва захранването**

#### Забележка

Ако принтерът е включен към хостващ компютър, се препоръчва първо да включите принтера, след което хостващия компютър.

**1 Докато принтерът <sup>е</sup> изключен, натиснете бутона [POWER] за няколко секунди.**

#### **2 Индикаторната лампичка POWER върху контролния панел светва.**

Ако принтерът е свързан към хостващ компютър, индикаторната лампичка ONLINE светва.

#### Забележка

- След включване на захранването зареждането на шрифтове Open Type отнема около 30 секунди. Индикаторната лампичка ONLINE започва да премигва (на интервали от по 0,5 s), след като са изминали 10 секунди от включването на захранването. Когато зареждането на шрифтове Open Type приключи, индикаторната лампичка ONLINE започва да свети, без да премигва. Докато индикаторната лампичка ONLINE премигва, устройството може да получава данни за отпечатване, но не може да отпечатва файлове, които включват шрифтове Open Type.
- Когато индикаторната лампичка ERROR свети, в принтера е възникнала грешка. За по-подробна информация вижте  $\Box$  Р.24 "12. [Отстраняване](#page-24-2) на проблеми".

#### <span id="page-13-2"></span>**Как се изключва захранването**

#### Забележка

Ако принтерът е свързан към хостващ компютър, се препоръчва първо да изключите хостващия компютър, след което и принтера.

#### **1 Проверете дали индикаторната лампичка ONLINE на контролния панел свети (не мига).**

**2 Натиснете бутона [POWER] за известно време. Всички лампички ще угаснат <sup>и</sup> принтерът ще се изключи.**

Ако принтерът е свързан към хостващ компютър, проверете дали индикаторната лампичка ONLINE на контролния панел е изгаснала.

## <span id="page-14-3"></span><span id="page-14-0"></span>**9. Отваряне и затваряне на горния капак**

## <span id="page-14-1"></span>**За отваряне на горния капак**

Докато издърпвате частта за освобождаване на заключването [1], отворете горния капак [2].

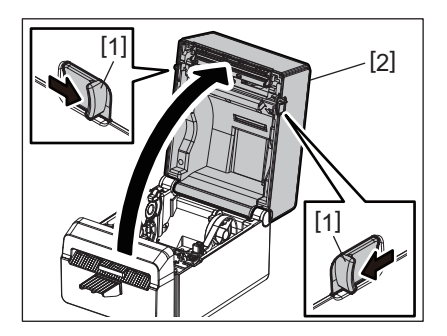

## <span id="page-14-2"></span>**За затваряне на горния капак**

Затворете горния капак.

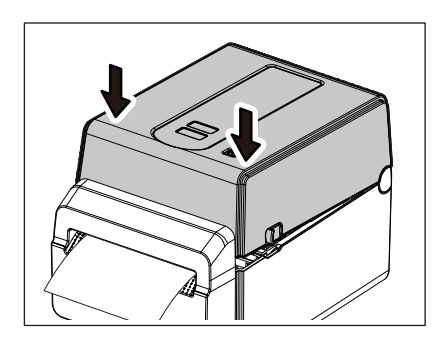

#### Забележка

Задължително затваряйте горния капак докрай. В противен случай може да засегнете качеството на отпечатване.

## <span id="page-15-2"></span><span id="page-15-0"></span>**10. Зареждане на носителя**

В тази глава се обяснява начинът за зареждане на носителя в принтера. Принтерът е предназначен за печатане върху ролки с носител без предпазна лента. Използвайте носител, одобрен от Toshiba Tec Corporation.

#### **ПРЕДУПРЕЖДЕНИЕ**

Не докосвайте печатащата глава или областта около нея веднага след отпечатване. Печатащата глава ще се нагорещи по време на отпечатване. Може да се изгорите, ако я докоснете в това състояние.

#### **ВНИМАНИЕ**

- За да избегнете нараняване, внимавайте да не защипете пръстите си в слота за хартия, докато отваряте или затваряте горния капак.
- Не докосвайте печатащата глава. В противен случай някои точки могат да бъдат повредени заради статично електричество или други проблеми с качеството на отпечатването.

#### <span id="page-15-1"></span>**Зареждане на ролката с носител**

- **1 Отворете горния капак.**
- За по-подробна информация вижте  $\Box$  P.14 ..9. Отваряне и [затваряне](#page-14-3) на горния капак".
- **2 Докато държите лоста за заключване на държачите [1], плъзнете държача за носител [2] навън.**

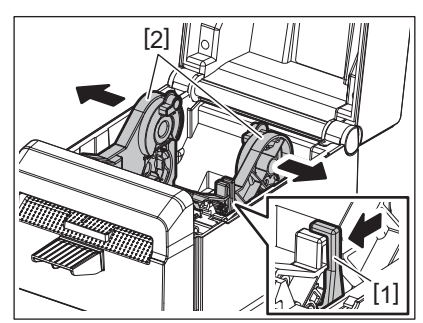

#### Забележка

- Не забравяйте да извършите калибриране на сензорите за носители с помощта на инструмента за настройка на BCP всеки път, когато променяте типа носител.
- Наличният размер на носителя, който трябва да бъде настроен в принтера, е както е посочено по-долу.
	- Диаметър на ролката: Макс. 107 mm (4,2")
	- Диаметър на вътрешната част на ролката: 38,1 mm (1,5")
- Използвайте носител, който се навива навън, и го заредете с насочена нагоре страна за отпечатване.

#### **3 Поставете ролката <sup>с</sup> носител.**

Поставете ролката с носител [1] между държачите за ролките с носител [2], като същевременно повърхността й за отпечатване е насочена нагоре.

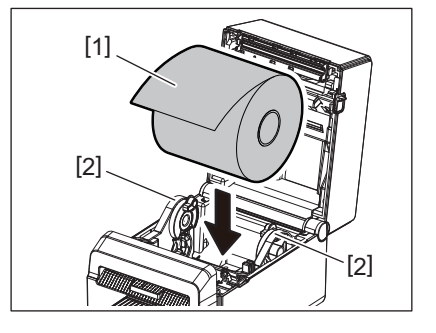

**4 Подравнете водачите за носител [1] спрямо ширината на ролката <sup>с</sup> носител.**

Докато държите лоста за заключване на държачите [2], плъзнете държача за носител [3], за да закрепите здраво ролката с носител.

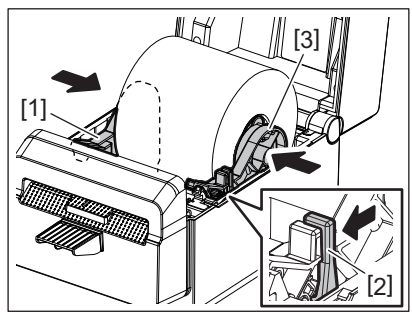

#### абележк

- Проверете дали повърхността за отпечатване на принтера е насочена нагоре.
- Изрежете ръба на носителя с ножица.

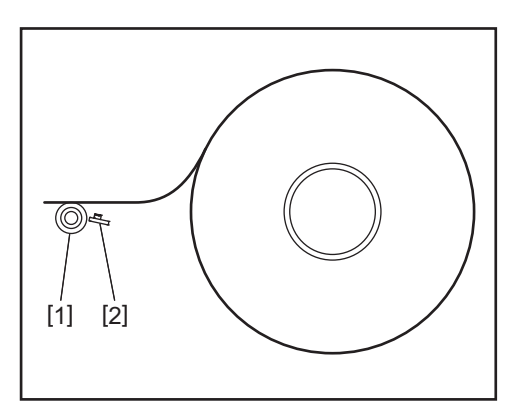

[1] Ролка на пресата

[2] Сензор за хартия (Рефлективният сензор)

#### **5 Заредете носителя.**

Прекарайте носителя през водачите за носител [1], след което го издърпайте, докато достигне предната част на принтера.

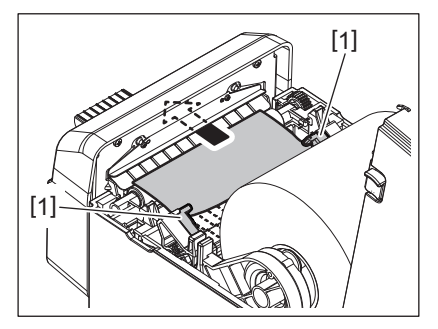

#### Забележка

Не притискайте носителя прекалено силно с водачите за носител. В противен случай носителят ще се огъне, като това може да причини засядане или неправилно подаване.

#### **6 Затворете горния капак.**

За по-подробна информация вижте  $\Box$  Р.14 "9. Отваряне и [затваряне](#page-14-3) на горния капак".

#### Забележка

Задължително затваряйте горния капак докрай. В противен случай може да засегнете качеството на отпечатване.

#### **7 Натиснете бутона [FEED].**

Проверете дали носителят е зареден правилно.

## <span id="page-17-3"></span><span id="page-17-0"></span>**11. Поддръжка**

В тази глава са представени процедурите за извършване на рутинна поддръжка. За да осигурите продължителната висококачествена експлоатация на принтера, изпълнявайте процедурите за поддръжка редовно или всеки път, когато се сменя носителят.

Когато принтерът се използва активно (висока производителност), рутинната поддръжка трябва да се извършва ежедневно. Когато принтерът не се използва активно, поддръжка трябва да се извършва ежеседмично.

#### **ПРЕДУПРЕЖДЕНИЕ**

- Преди да почистите принтера и вътрешността му, не забравяйте да изключите захранването на принтера и да извадите щепсела от контакта за безопасност.
- За да избегнете нараняване, внимавайте да не защипете пръстите си в слота за хартия, докато отваряте или затваряте горния капак. Може да се нараните.
- Печатащата глава ще се нагорещи по време на отпечатване. Поради тази причина не докосвайте печатащата глава или областта около нея веднага след отпечатване. Може да се изгорите, ако я докоснете в това състояние.
- Не изливайте вода директно върху принтера. Това може да причини повреда, токов удар или пожар.

#### **ВНИМАНИЕ**

- Не допускайте контакт между твърди предмети и печатащата глава или пресата. Това може да ги повреди.
- Не използвайте летливи разтворители, включително разредител и бензол. Това може да причини обезцветяване на капака, неуспешно отпечатване или повреда на принтера.
- Не докосвайте печатащата глава с голи ръце. Това може да причини статично електричество и по този начин да повреди печатащата глава.

### <span id="page-17-1"></span>**Печатаща глава**

- **1 Изключете захранването <sup>и</sup> отворете горния капак.**
- **2 Почистете печатащата глава <sup>с</sup> помощта на почистващата писалка (аксесоар), памучен тампон или мека кърпа, която е леко навлажнена с етилов алкохол.**

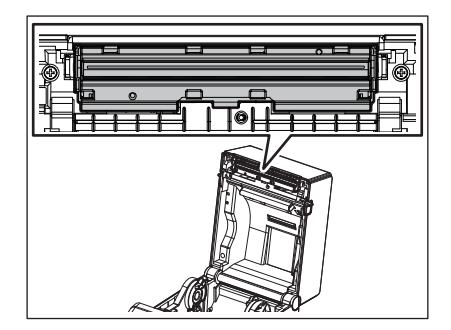

Забележка

Почиствайте печатащата глава след всяка ролка с етикети или в края на деня.

#### <span id="page-17-2"></span>**Сензори за носителя**

**1 Изключете захранването <sup>и</sup> отворете горния капак.**

**2 Избършете сензорите за носителя <sup>с</sup> мека кърпа или памучен тампон, който <sup>е</sup> леко навлажнен с (чист) етилов алкохол.**

За отстраняване на праха или парченцата хартия избършете сензорите за носителя със суха, мека кърпа.

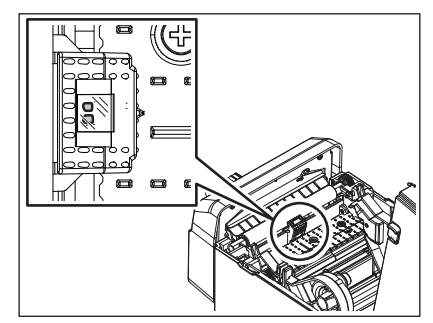

#### <span id="page-18-0"></span>**Ролка на пресата**

- **1 Изключете захранването и извадете захранващия щепсел от контакта.**
- **2 Отворете изцяло покриващия капак.**
- **3 Почистете замърсяванията от ролката на пресата с мека кърпа, като нанесете малко количество чист етилов спирт.**

Изчистете ролката на пресата, като я въртите с по един оборот на ръка.

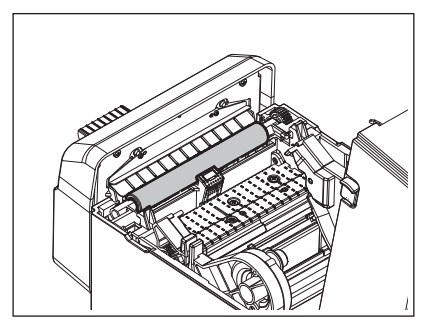

#### **ВНИМАНИЕ**

- Почиствайте ролката на пресата всеки път когато използвате печатна ролка.
- Не използвайте сила за почистване на ролката на пресата. Това може да причини повреда на неравната повърхност на ролката на пресата.
- Не повреждайте ролката на пресата с остри предмети.
- Не използвайте химикали, различни от чистия етилов спирт, като например разредители или бензен. Това може да причини лошо качество на разпечатките, обезцветяване или други промени.

#### <span id="page-19-0"></span>**Отделение за носителя**

- **1 Изключете захранването <sup>и</sup> отворете горния капак.**
- **2 Избършете отделението за носителя със суха, мека кърпа.**

Ако мръсотията все още остава, я отстранете с мека кърпа, леко навлажнена със слаб препарат за почистване.

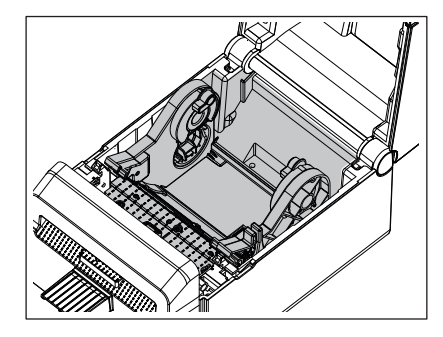

#### <span id="page-19-1"></span>**Резец**

#### **ПРЕДУПРЕЖДЕНИЕ**

Внимавайте да не докоснете острието на резеца по време на почистването, тъй като то е много остро. Може да се нараните.

#### Забележка

Почиствайте резеца след всяка ролка с етикети или в края на деня.

#### **1 Изключете захранването.**

**2 Избършете изхода на резеца [1] <sup>и</sup> поставката за рязане [2] със суха мека кърпа.**

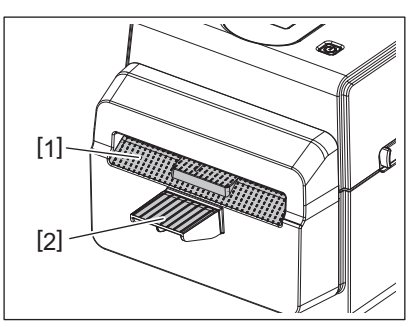

- **3 Отворете горния капак.**
- **4 Извадете поставката за рязане [2] от резеца [1].**

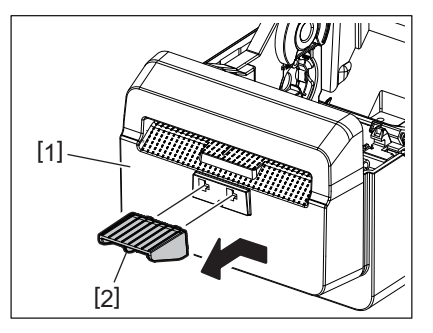

**5 Повдигнете резеца [3] от принтера, за да го извадите.**

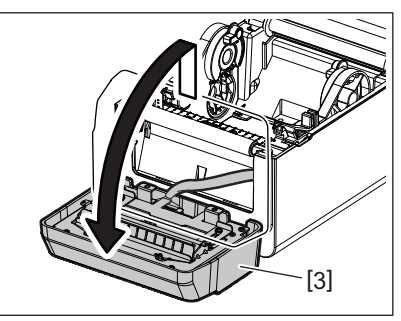

**6 Плъзнете двата лоста <sup>в</sup> посоката, указана от стрелките.**

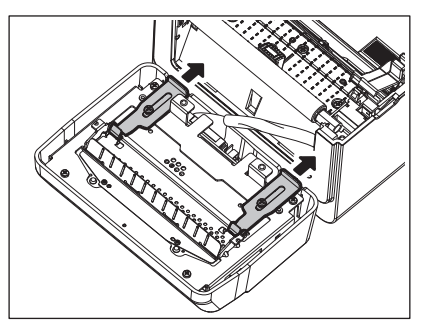

**7 Отворете водача за хартия [4].**

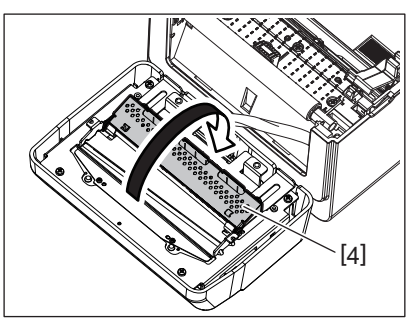

**8 Използвайте стъргалката (аксесоар) [5], за да отстраните остатъците от лепило от острието на резеца.**

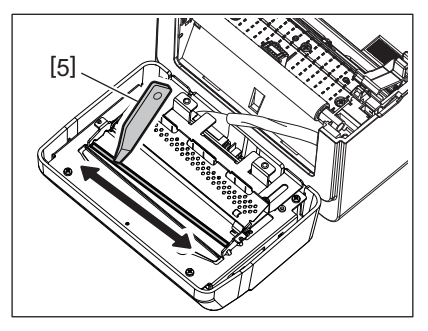

**9 Използвайте почистващата писалка (аксесоар) [6] за почистване на повърхността на острието.**

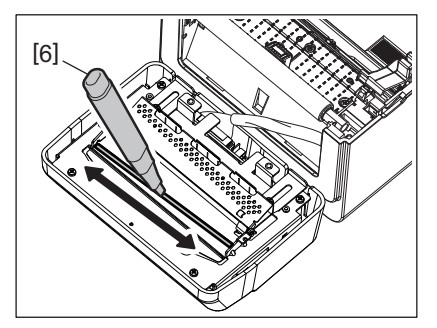

## **10Затворете водача за хартия [4].**

## **ПРЕДУПРЕЖДЕНИЕ**

При затваряне водача за хартия внимавайте да не изпуснете нищо метално или други чужди тела като кламери във водача. Това може да доведе до неизправност в принтера.

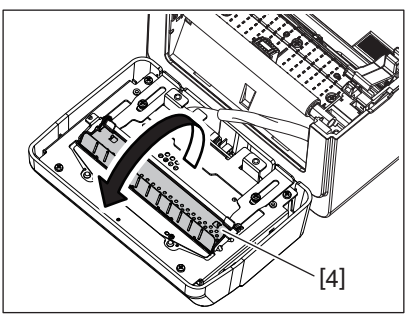

**11Върнете двата лоста <sup>в</sup> първоначалното им положение.**

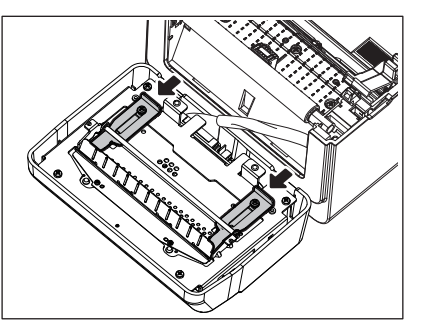

**12Приберете снопа <sup>с</sup> кабели на резеца [5] <sup>в</sup> принтера.**

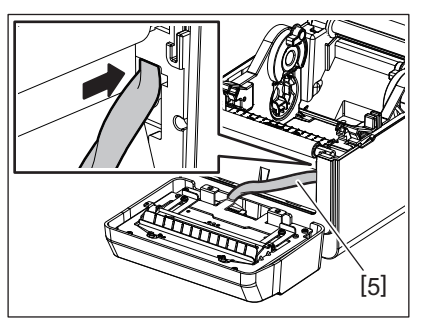

## **13Прикрепете модула на резеца [3] <sup>в</sup> зададената позиция.**

Уверете се, че двете долни куки [6] и двете горни куки [7] на модула на резеца са поставени в прорезите, указани от стрелките.

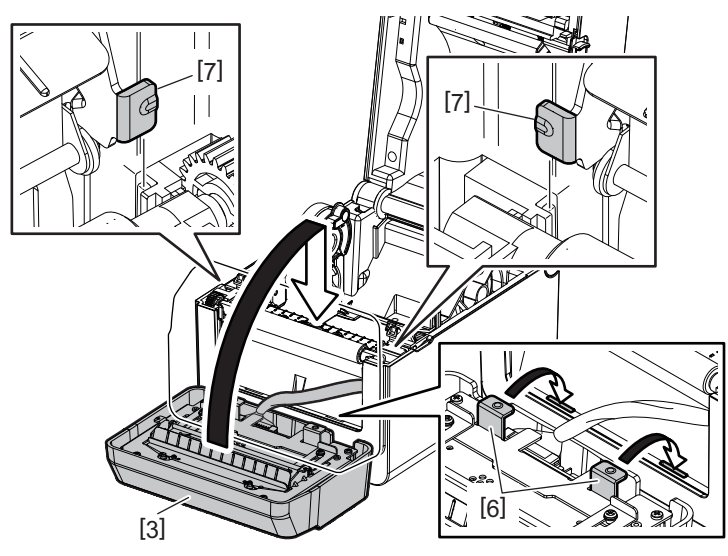

#### **ВНИМАНИЕ**

Уверете се, че модулът на резеца е прикрепен правилно. В противен случай ще възникнат проблеми при отпечатване и отрязване.

#### **14Прикрепете поставката за рязане [2] към модула на резеца.**

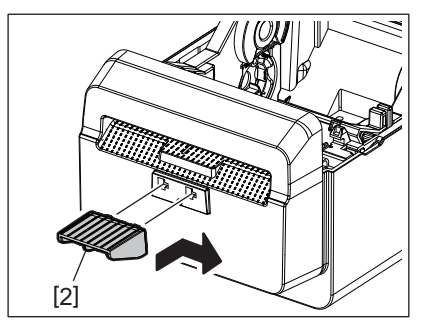

#### <span id="page-22-0"></span>**Как да се съхранява и работи с носителя**

#### **ВНИМАНИЕ**

Задължително трябва да прегледате внимателно и да разберете Ръководството за доставки (Supply Manual). Използвайте само носители, които отговарят на посочените изисквания. Използването на носители, които не са посочени, може да съкрати жизнения цикъл на главата и да причини проблеми с четливостта на баркодовете или качеството на отпечатването. С всички носители трябва да се работи внимателно, за да се избегнат повреди на носителя или принтера. Прочетете внимателно указанията в настоящия раздел.

- Не съхранявайте носителя за по-дълъг период от време от препоръчания от производителя срок на годност.
- Съхранявайте носителите, като ги поставяте върху плоския им край. Не ги съхранявайте, като ги поставяте на извитите им страни, тъй като това може да изглади тези страни, което ще причини изменения в придвижването на носителя и лошо качество на отпечатването.
- Съхранявайте носителя в найлонови пликове и винаги ги запечатвайте повторно след отваряне. Незащитеният носител може да се замърси, а допълнителното абразивно износване от праха и замърсяването ще съкрати жизнения цикъл на печатащата глава.
- Съхранявайте носителя на хладно и сухо място. Избягвайте места, където те ще бъдат изложени на пряка слънчева светлина, висока температура, висока влажност, прах или газ.
- Спецификациите на използваната термохартия за директен термичен печат не трябва да надвишават Na+ 800 ppm, K+ 250 ppm и Cl- 500 ppm.
- Някои видове мастила, които се използват върху носителите с предварително отпечатан текст, може да съдържат съставки, които съкращават продуктовия жизнен цикъл на печатащата глава. Не използвайте етикети с предварително отпечатан текст с мастило, което съдържа твърди вещества като калциев карбонат (CaCO<sub>3</sub>) и каолин (Al<sub>2</sub>O<sub>3</sub>, 2SiO<sub>2</sub>, 2H<sub>2</sub>O).

За допълнителна информация се свържете с местния дистрибутор или производителя на носители.

## <span id="page-24-2"></span><span id="page-24-0"></span>**ПРЕДУПРЕЖДЕНИЕ**

Ако даден проблем не може да се разреши чрез предприемане на действията, които са описани в настоящата глава, не се опитвайте да поправите принтера. Изключете принтера от ключа и от захранването. След това се свържете с оторизиран сервизен представител на Toshiba Tec за съдействие.

## <span id="page-24-1"></span>**Отстраняване на проблеми**

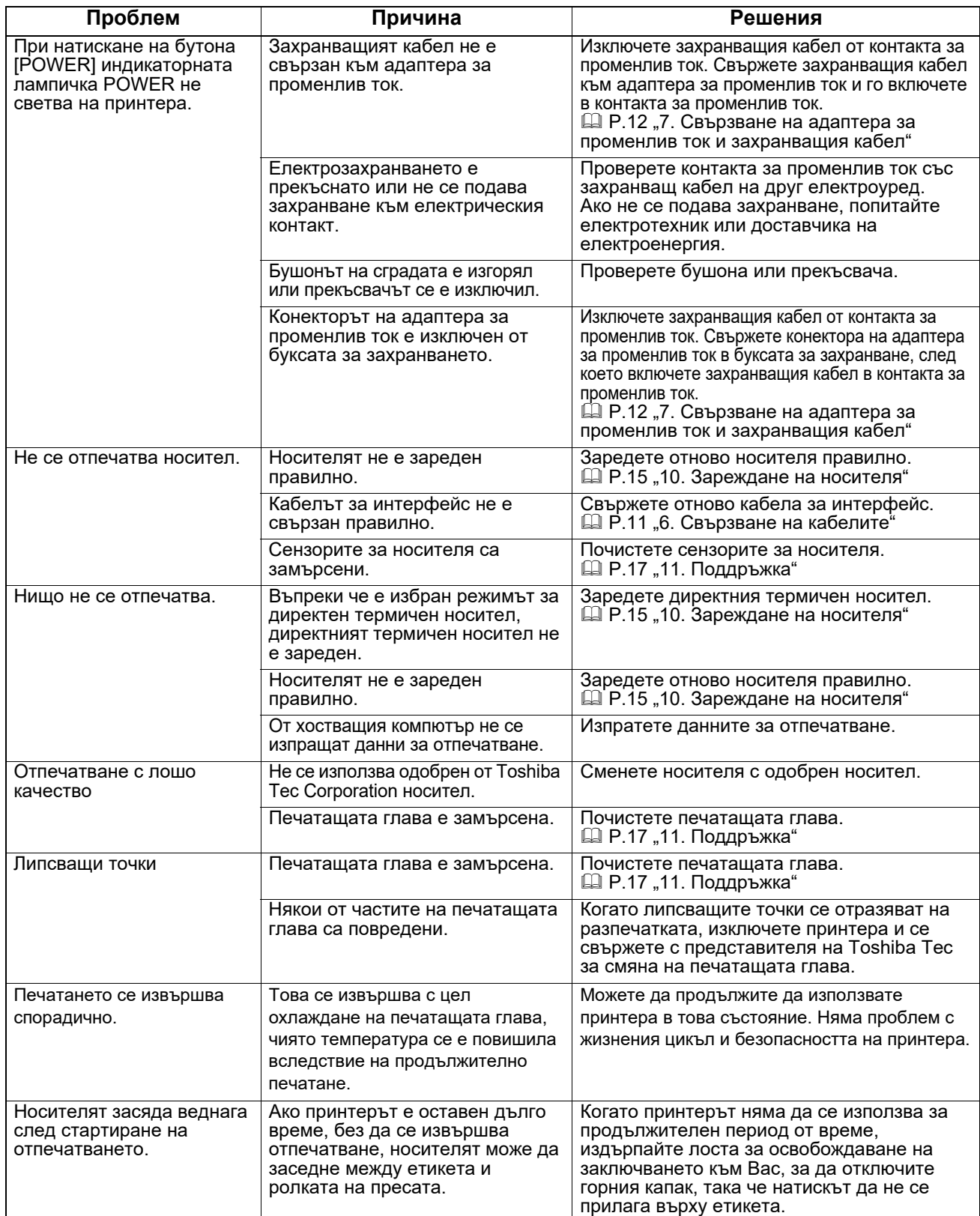

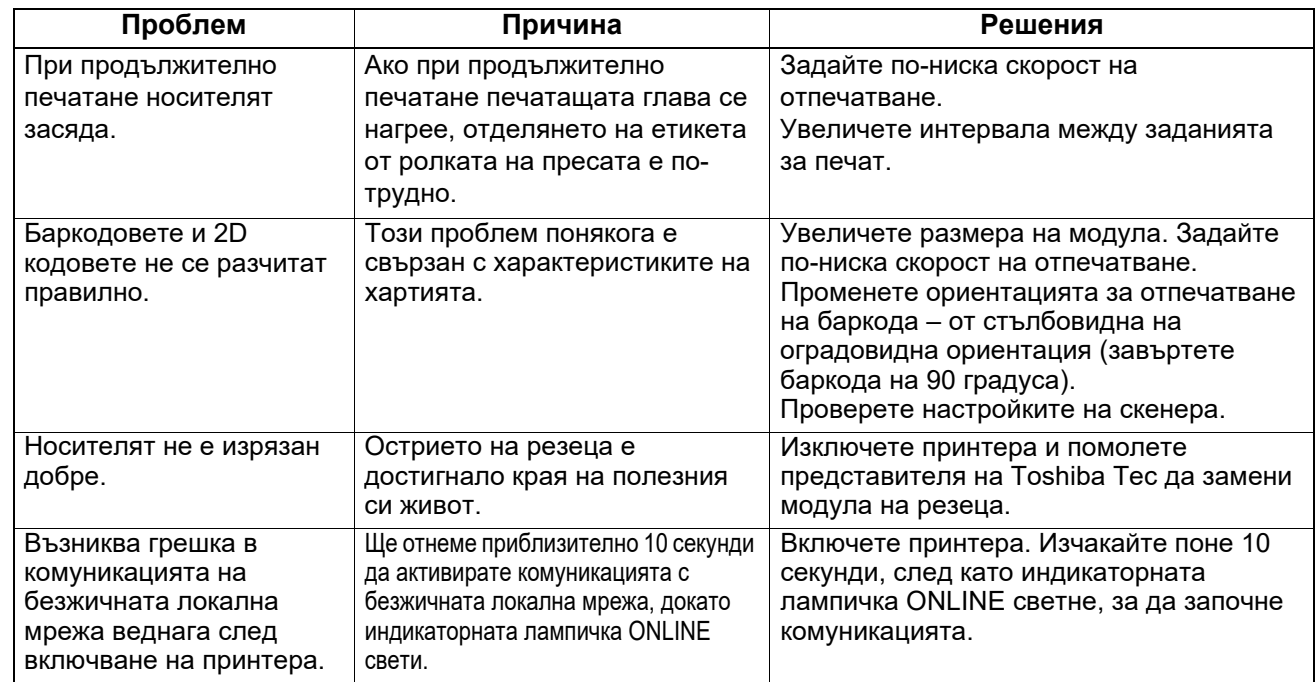

## <span id="page-25-0"></span>**Лампичка за статуса**

Индикаторите LED ще светят (ON) или примигват в зависимост от статуса на принтера.

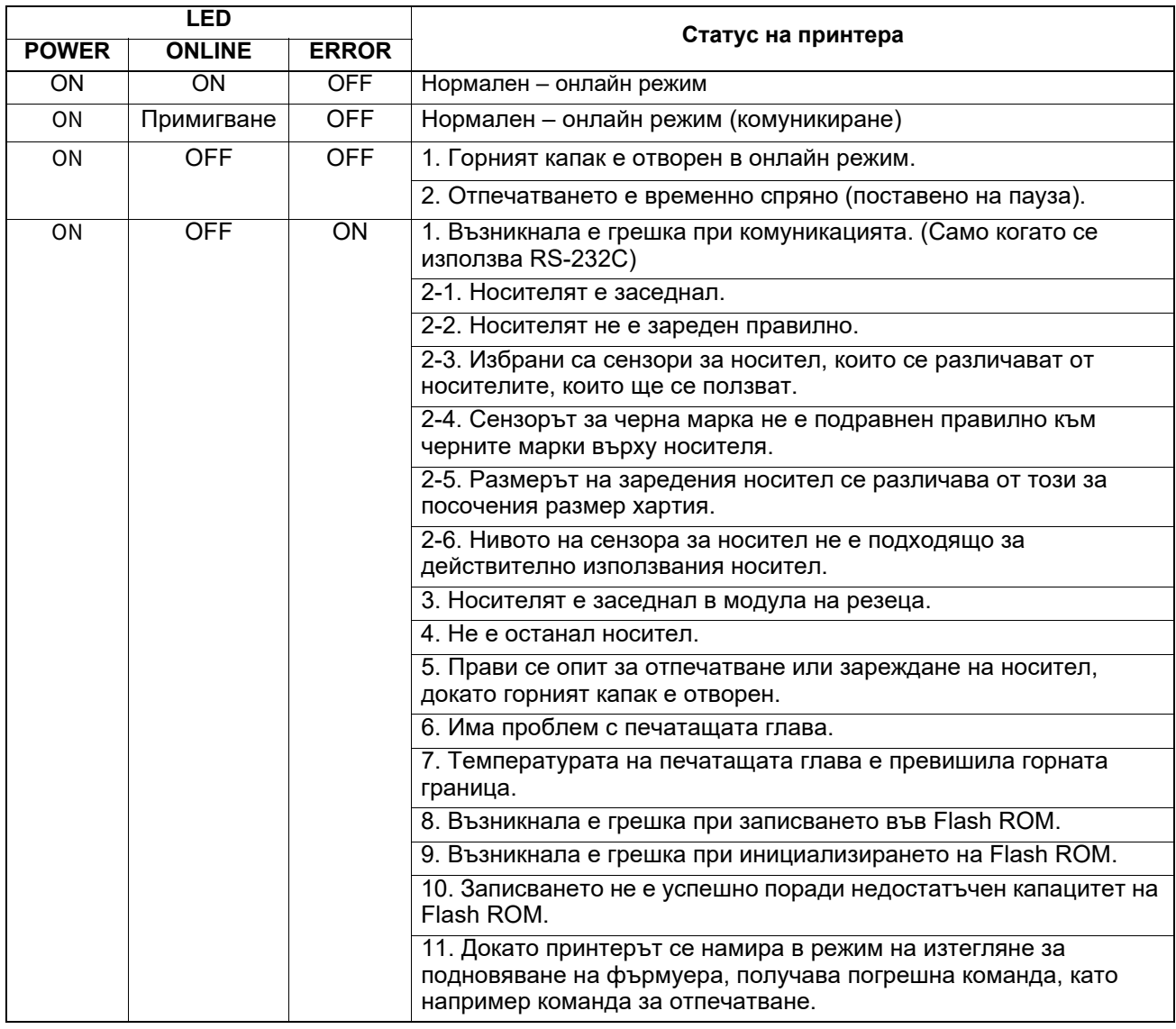

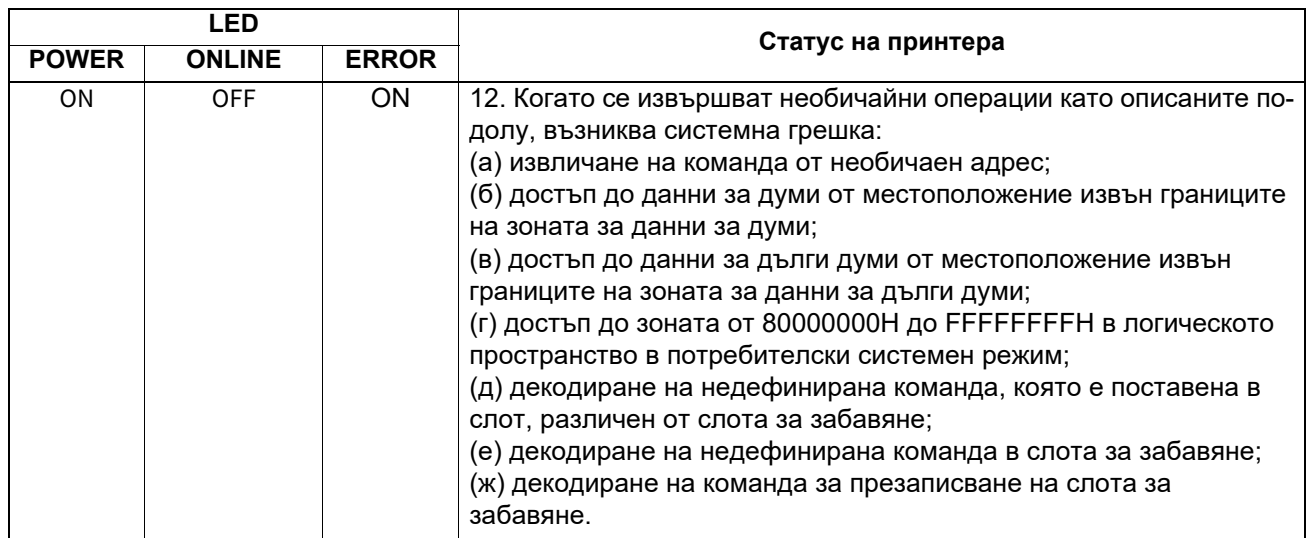

#### <span id="page-26-0"></span>**Отстраняване на заседнал носител**

#### **ВНИМАНИЕ**

Не използвайте инструменти, които могат да повредят печатащата глава.

При засядане на носител отстранете заседналия носител от принтера, като следвате описаната подолу процедура.

- **1 Изключете захранването.**
- **2 Отворете горния капак <sup>и</sup> отстранете ролката <sup>с</sup> носител.**
- **3 Отстранете заседналия носител от принтера. НЕ ИЗПОЛЗВАЙТЕ никакви остри предмети или инструменти, тъй като те могат да повредят принтера.**
- **4 Почистете печатащата глава <sup>и</sup> пресата, след което избършете натрупания прах или чужди субстанции.**
- **5 Поставете отново носителя <sup>и</sup> затворете горния капак.**

<span id="page-27-0"></span>В тази глава са описани спецификациите на принтера.

## <span id="page-27-1"></span>**Принтер**

Спецификациите на принтера са описани в таблицата по-долу.

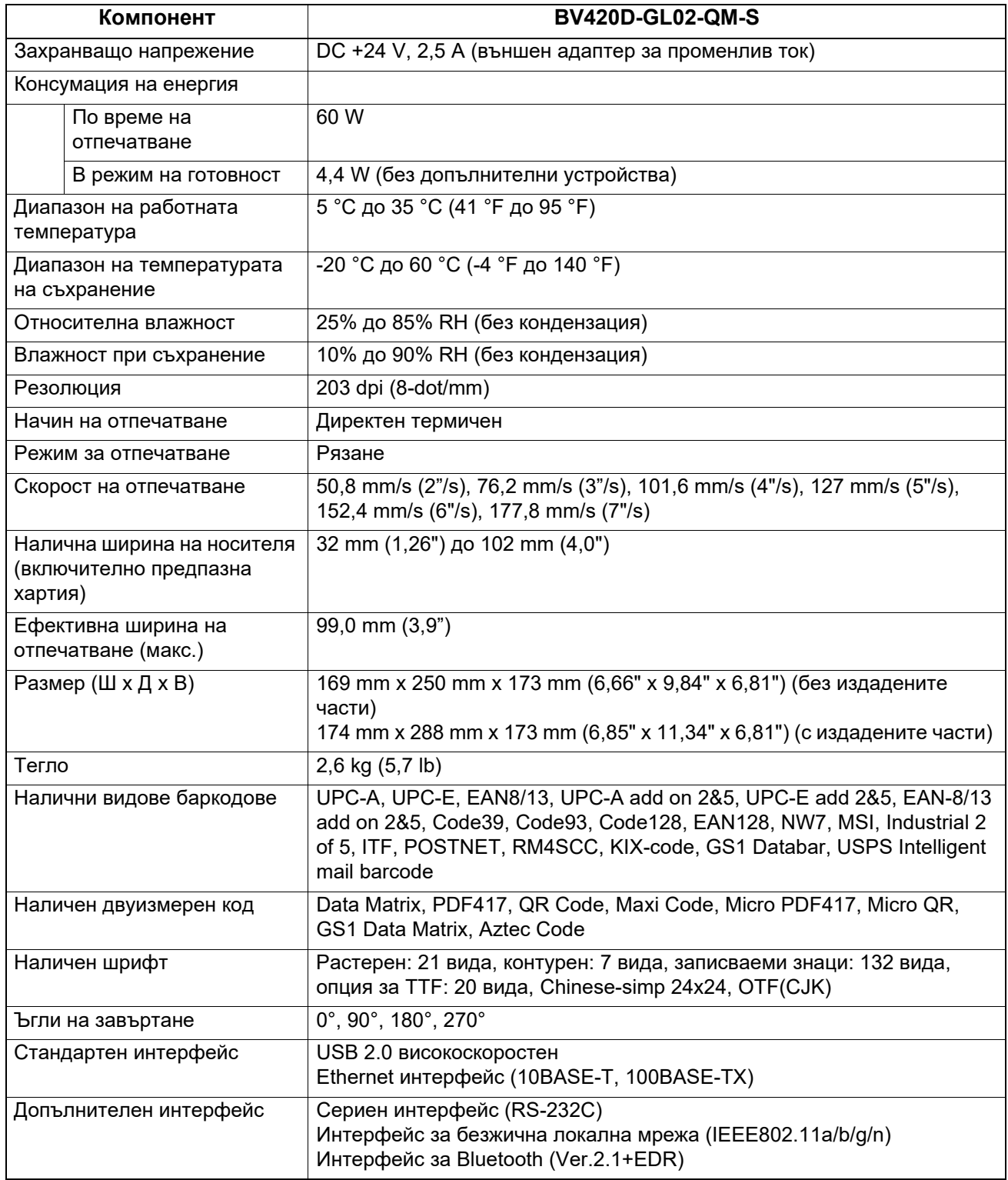

#### Забележка

- Data Matrix<sup>™</sup> е търговска марка на International Data Matrix Inc., САЩ.
- PDF417<sup>TM</sup> е търговска марка на Symbol Technologies Inc., САЩ.
- $\bullet$  QR Code е търговска марка на DENSO CORPORATION.
- Maxi Code е търговска марка на United Parcel Service of America, Inc., САЩ.
- Bluetooth® е регистрирана търговска марка, притежавана от Bluetooth SIG, Inc.

## <span id="page-28-0"></span>**Допълнителни устройства**

#### Забележка

Посочените по-горе допълнителни устройства са налични в най-близкия представителен сервиз на Toshiba Tec Corporation или в централния сервиз на Toshiba Tec Corporation.

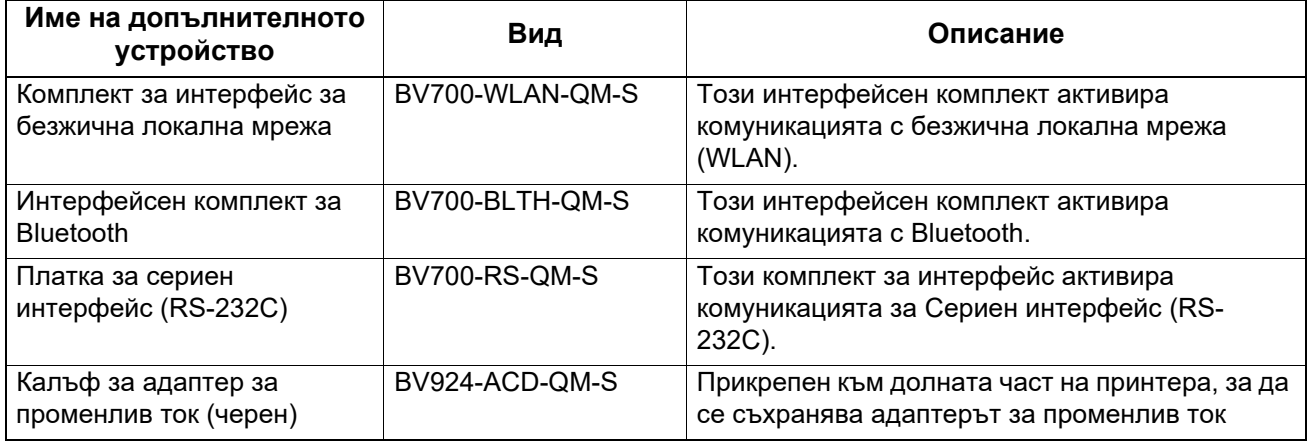

<span id="page-29-1"></span><span id="page-29-0"></span>В тази глава са описани спецификациите на носителя.

## **Носител**

Уверете се, че носителят, който ще използвате, е одобрен от Toshiba Tec Corporation. Гаранциите не важат за проблеми, причинени от използване на носител, който не е одобрен от Toshiba Tec Corporation.

За информация относно одобрените от Toshiba Tec Corporation носители се свържете с оторизиран представител на Toshiba Tec Corporation.

## **Вид носител**

Таблицата по-долу показва размерите и формата на носителя, който може да се използва с този принтер.

[B]

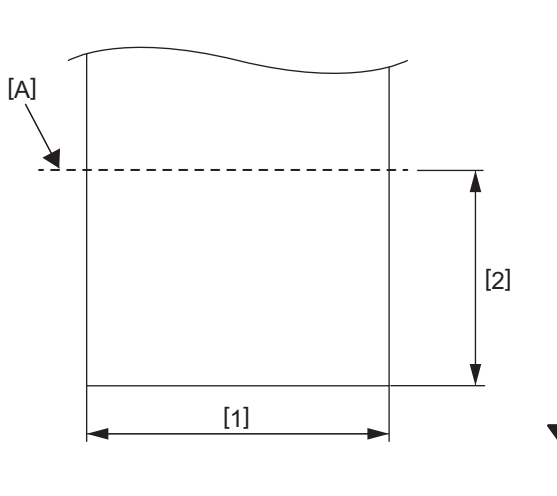

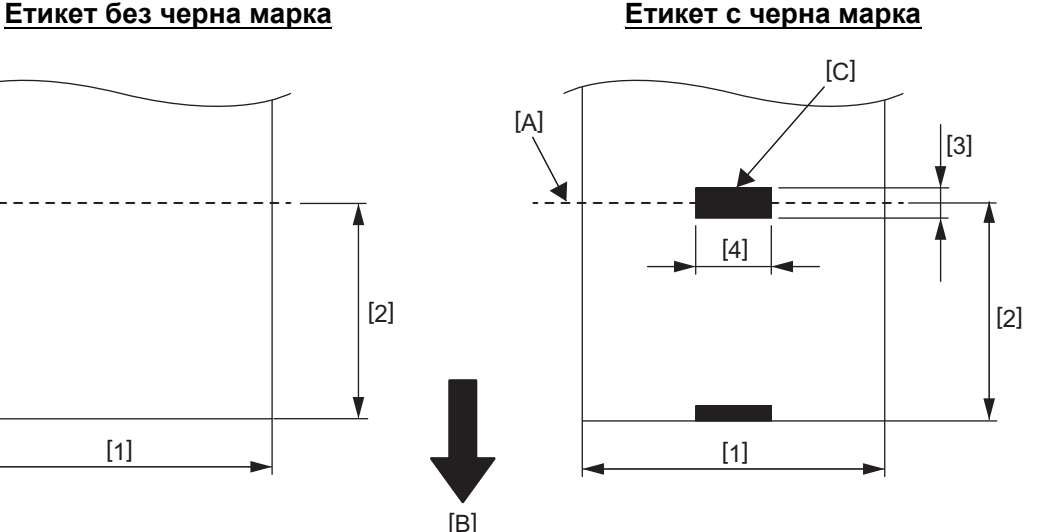

[A]: Позиция за рязане

[B]: Посока на подаване

[C]: Черна марка (от задната страна)

Мерна единица: mm (inch)

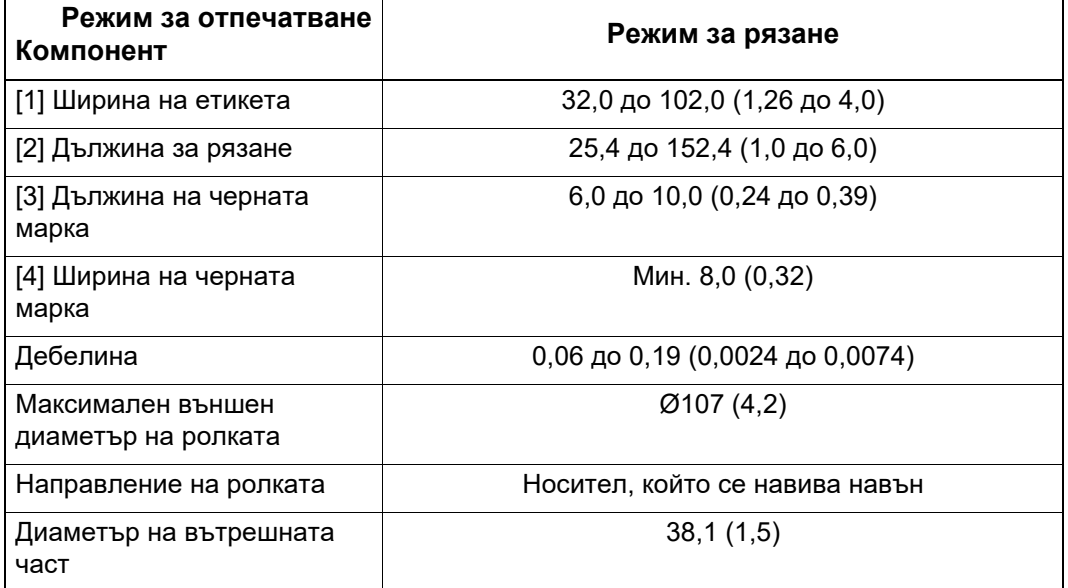

#### Забележка

- 1. За да гарантирате добро качество на отпечатване и дълъг живот на печатащата глава, използвайте само одобрени от Toshiba Tec Corporation носители.
- 2. По-вероятно е засядане на етикет да възникне, когато етикетът е на свършване, тъй като етикетите се извиват значително около вътрешната част на ролката с хартия.

**Принтер за баркодове Ръководство за собственика BV420D-GL02-QM-S**

## **Toshiba Tec Corporation**

1-11-1, OSAKI, SHINAGAWA-KU, TOKYO, 141-8562, JAPAN

© 2020 - 2023 Toshiba Tec Corporation. Всички права запазени.

ОТПЕЧАТАНО В ИНДОНЕЗИЯ BU220055A0-BG R230420A5601-TTEC Ver0050